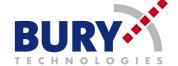

## Manual for M900\_01\_Alligator\_Vehice\_Router

## 1. Setting up DUT.

DUT [1] shall be connected as this on Picture 1.

Red connector to supply (12V/24V) and black to GND [2],

Molex 8pin connector to RS485-USB converter [3].

[4] Status diode will show the used test mode optical.

After connection of power supply, DUT will be switch on automatically.

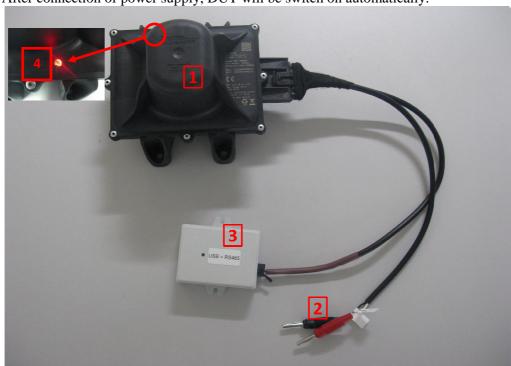

Picture 1: DUT with ancillary devices

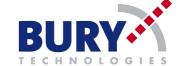

## Please connect [2] connection to Power supply.

## 2. To set Rx or Tx mode:

- On first step you have to install drivers for RS485 to USB converter. Driver setup exe you will find on the included CD ("RS485 drivers.exe").
- RS485-USB converter must be connected to PC, and will be controlling by Docklight software (installation for evaluation version You can find on the CD).
- After start Docklight software chose ok on the registration widow.

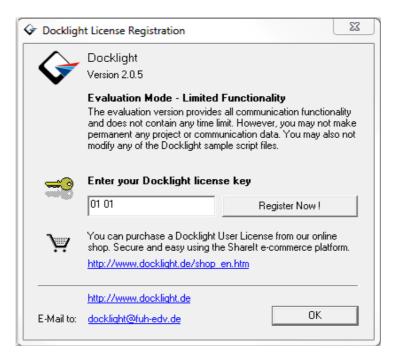